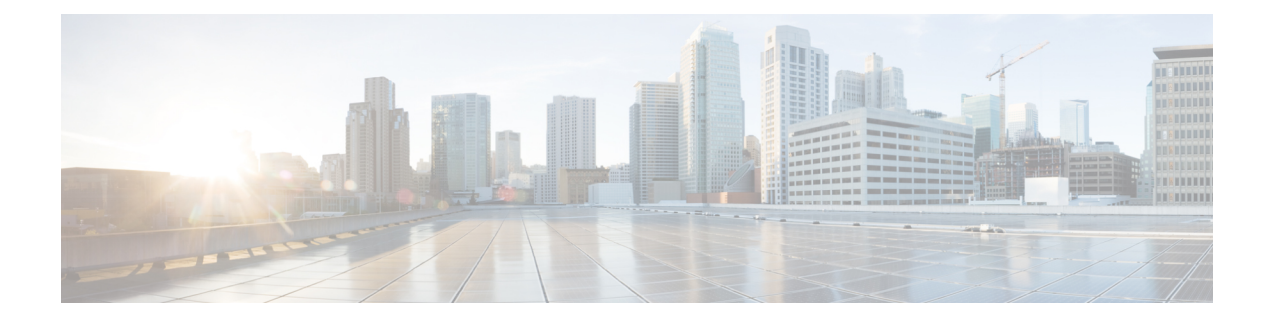

## **Ereignisprotokoll**

Dieses Kapitel enthält folgende Abschnitte:

• Allgemeines zum Ereignisprotokoll, auf Seite 1

## **Allgemeines zum Ereignisprotokoll**

Öffnen Sie den Bildschirm "Event Log" (Ereignisprotokoll), um nach Ereignissen in Ihrem Netzwerk zu suchen. Auf diesem Bildschirm wird eine Schnittstelle bereitgestellt, die das Durchsuchen und Sortieren aller im Netzwerk generierten Ereignisse ermöglicht. Bis zu 500.000 dieser Ereignisse werden für eine Dauer von maximal 90 Tagen gespeichert. Über die zur Verfügung gestellten Filtersteuerelemente können Sie mithilfe einer beliebigen Kombination der folgenden Parameter eingrenzen, welche Ereignisse angezeigt werden:

Fügen Sie eine **Uhrzeit** hinzu, um den Startzeitpunkt und den Endzeitpunkt einer Zeitspanne festlegen, nach der gefiltert werden soll. Es werden dann nur Ereignisse angezeigt, die während dieser Zeitspanne eingetreten sind.

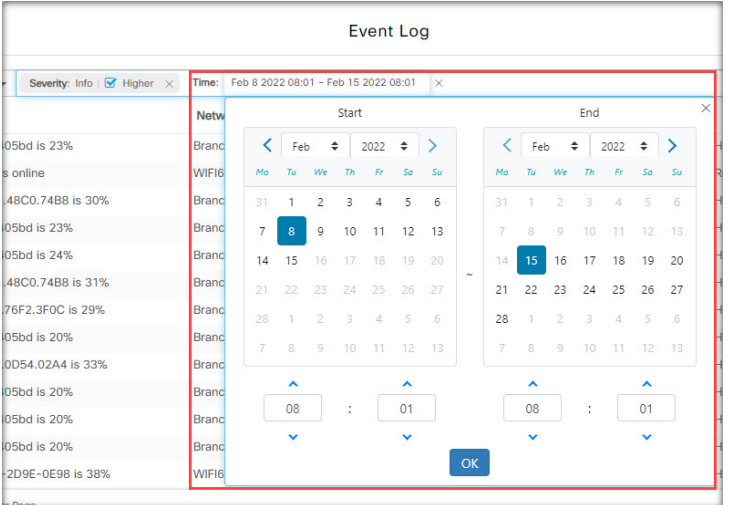

Fügen Sie den Filter **Severity** (Schweregrad) hinzu, um nur Ereignisse eines bestimmten Schweregrads auszuwählen. AktivierenSie das Kontrollkästchen *Higher*(Höher), wenn jeweils auch Ereignisse mit höherem Schweregrad angezeigt werden sollen.

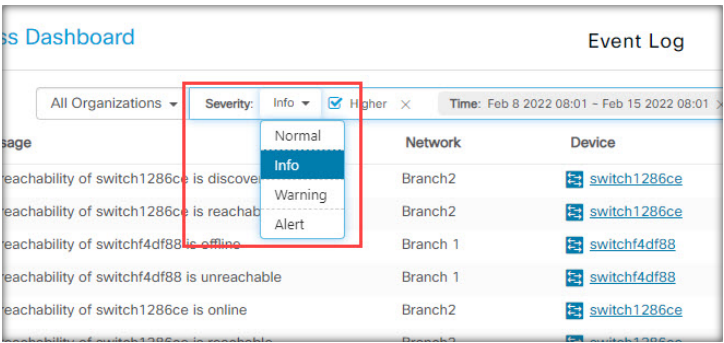

Fügen Sie den Filter **Type** (Typ) hinzu, um einen oder mehrere Ereignistypen auszuwählen, die angezeigt werden sollen. Die verschiedenen Typen sind in Form einer Baumstruktur angeordnet. Wenn Sie einen Ereignistyp auswählen, werden automatisch auch alle ihm in der Baumstruktur untergeordneten Typen eingeschlossen.

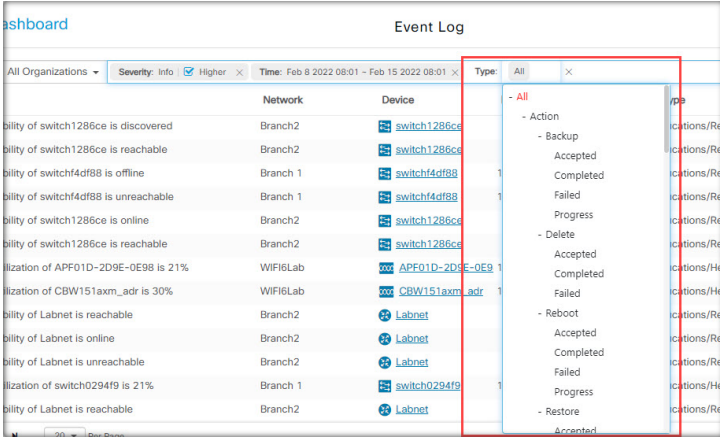

Verwenden Sie den Filter **Network** (Netzwerk), um Ereignisse nach einem oder mehreren Netzwerken anzuzeigen. Sobald Sie mit der Eingabe beginnen, werden passende Standorte vorgeschlagen.

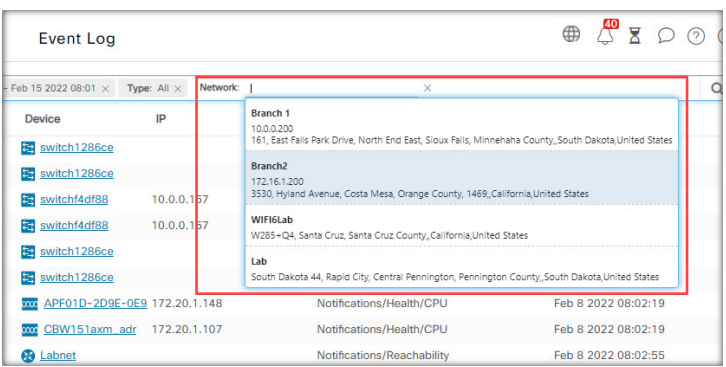

Verwenden Sie den Filter **Device** (Geräte), um Ereignisse nach einem oder mehreren Geräten anzuzeigen. Sobald Sie mit der Eingabe beginnen, werden passende Geräte vorgeschlagen. Zur Geräteauswahl können Sie auch den Namen, die IP-Adresse oder die MAC-Adresse des Geräts eingeben.

I

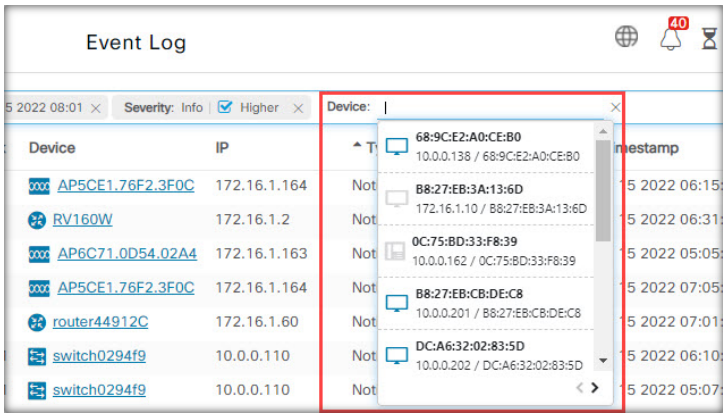

Ereignisse, die denFilterbedingungen entsprechen, werden in der Tabelle wie im folgenden Beispiel angezeigt. Sie können die Informationen in der Tabelle auch anhand der Spaltenüberschriften sortieren.

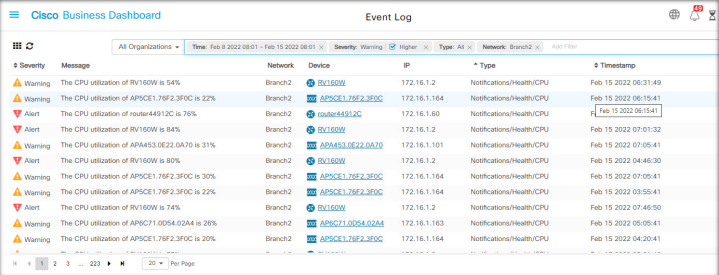

 $\mathbf I$ 

## Über diese Übersetzung

Cisco kann in einigen Regionen Übersetzungen dieses Inhalts in die Landessprache bereitstellen. Bitte beachten Sie, dass diese Übersetzungen nur zu Informationszwecken zur Verfügung gestellt werden. Bei Unstimmigkeiten hat die englische Version dieses Inhalts Vorrang.